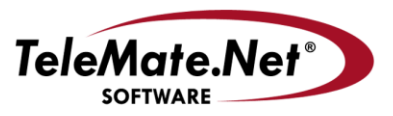

## **TeleMate.Net Software**

5555 Triangle Parkway, NW Suite 150 Norcross, GA 30092 Tel: 678.589.7100 Fax: 678,589,7110

www.telemate.net

## **TeleMate.Net Software Announces NetSpective Update to address Google SafeSearch VIP**

TeleMate.Net Software released NetSpective an additional update to version 4.04 today. This version of 4.04 is available to customers running NetSpective version 4.0 or later by accessing the NetSpective Device Update tab. From the Device Update screen, select the "Get Updates" button, and then press the "Install Update" button. NetSpective will need to reboot to complete the install process. If your appliance is not on a version newer than 4.0, please contact Technical Support to discuss upgrade options.

TeleMate.Net Software feels it is important to quickly respond to changes in Google search behavior. As the premier search engine, Google has pre-announced a pending change for December 2014 to Safe Search that will eliminate No SLL Search and replace it with SafeSearch Virtual IP address (VIP).

SafeSearch VIP will force all users on your network to use SafeSearch on Google Search while still allowing a secure connection via HTTPS. The VIP in SafeSearch VIP refers to a Virtual IP which is an IP address that can be routed internally to multiple Google servers. When SafeSearch VIP is turned on, teachers and students at your school will see a notification the first time they go to Google; this will let them know that SafeSearch is on.

SafeSearch VIP can be used as part of a comprehensive internet safety policy by schools; this is part of keeping students secure while limiting their access to adult content at school. Using SafeSearch VIP will not affect other Google services outside of Google Search. Additional detail can be found a[t https://support.google.com/websearch/answer/186669.](https://support.google.com/websearch/answer/186669)

NetSpective Passive and Proxy customers will need to follow the following instructions to leverage the pending Google changes.

## **NetSpective Passive Customers**

To enable Google SafeSearch Virtual IP Addressing for filtering in a passive configuration Google recommends modifyi**n**g your DNS configuration. Access the following link [\(http://www.telemate.net/products/netspective/support/Google\\_SafeSearch\\_VIP.zip](http://www.telemate.net/products/netspective/support/Google_SafeSearch_VIP.zip) ) to obtain preconfigured scripts and instructions to configure and maintain a forward zone entry for each of Google Top Level domains.

## **NetSpective Proxy / Global Proxy Customers**

To enable Google SafeSearch Virtual IP Addressing select Filter Setting, Proxy Setting. Once selected NetSpective will automatically manage the redirecting of proxy connections to www.google.com and other Google owned top level domains are replaced with forcesafesearch.google.com.

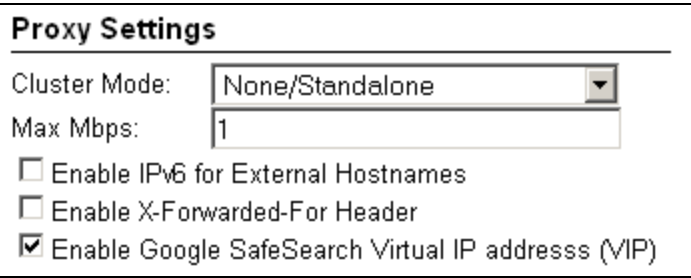

If additional assistance is required, please contact TeleMate.Net Software Technical Support at +1(678) 589-7100 or [NetSpectiveSupport@telemate.net,](mailto:NetSpectiveSupport@telemate.net) or visit our web site at [http://www.telemate.net/support.](http://www.telemate.net/support) Thank you for allowing us to serve your Internet content management needs.

John O'Reilly

COO/President, TeleMate.Net Software